## Tcp/Ip بروتوكول

فى املوضوع السابق لشرح مراحل osi كنا قد تحدثنا عن ان ال Osi هو موديل تعليمى للفهم وبروتوكول ip/tcp هو الذى يتم تنفيذه فى الواقع العملى والان سوف تنطرق الى هذا البروتوكول.

Transmission Control Protocol/Internet Protocol ل اختصار هو :Tcp/Ip بروتوكول

بروتوكول IP( Protocol Internet ): هو بروتوكول الانترنت وهو الذى يعطى لكل جهاز عنوان ليربطك بالشبكة وكل جهاز ياخذ عنوان يختلف عن بقية ألاجهزة , 4IPV مكون من 23 بت , octets4 , وكل octet مكونة من 8بت , )ولكى تفهمه بشكل جيد فهو يحتاج ملوضوع مستقل (

بروتوكول TCP(Transmission Communication Protocol): هو بروتوكول نقل الاتصال اى يقوم بنقل البيانات عبر الشبكة

هذا البروتوكول من املمكن تشبيهه باللغة الانجليزية فهى اللغة الاساسية حاليا للتخاطب بين البشر فى العالم وايضا هذا البروتوكول هو البروتوكول الرئيسي للتخاطب بين انظمة التشغيل المختلفة واستمد هذا البروتوكول Tcp/Ip أهميته من كونه يستطيع ان يربط بين كل انواع الاجهزة والشبكات وانظمة التشغيل وليتصلوا ببعض عبرشبكة الانترنت وفى ألاساس صمم هذا البروتوكول خصيصا لوزارة الدفاع الامريكية DOD ثم اصبح بعد ذلك هو بروتوكول الانترنت الرئيس ى, والبد ان تعلم ايضا ان هذا البروتوكول يتكون من العديد من البروتوكوالت.

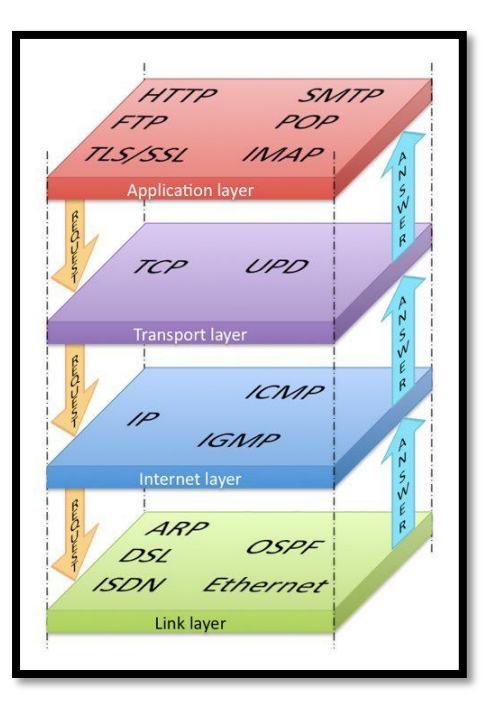

تتكون Layer IP/TCP من اربعه طبقات تمرمن خاللها البيانات ,وفى كل طبقة تعمل مجموعة من البروتوكوالت التى تخدم عمل هذه الطبقة , فعلى سبيل املثال فى **طبقة التطبيقات** لدى مجموعة من البروتوكوالت الخدمية التى تساعدنى على استخدام برامج ftpm,smtp,rdp,pop3,http,dns مثل معينة

وفى **طبقة النقل** توجد بروتوكوالت نقل البيانات udp ,tcp.

وفى **طبقة الانترنت**) او ماتسمى طبقة الشبكة فى osi )فبها يعمل بروتوكولين ال ip الذى يخدم عليه العديد من البروتوكوالت) rarp,arp,igmp,icmp ) وايضا بروتوكول Nat وهدفهم انشاء الاتصال مع الاجهزة والشبكات.

واخيرا **طبقة ال Interface network** ويعمل بها بروتوكول مثل ال ,IPSec, arp , macوهى الطبقة الاولى التى تتعامل مع البيانات املرسلة لها من الطرف ألاخر ولهذا تم بدأ الترقيم من عندها .

# **- شرح مراحل Ip/Tcp**

## 4- Application layer

طبقة التطبيقات فى Layer IP/TCP تشمل ) طبقة التطبيقات و Presentation و Session فى ال layer osi ) ويمكنك مراجعه املوضوع السابق لشرح osi لتعرف وظيفته الثالثة بالتفصيل , ففيها يقوم املستخدم بفتح البرنامج املطلوب حسب البروتوكول الخاص به وهذا وظيفته الطبقة الاساسية وهو التعامل املباشر للمستخدم مع البرنامج ثم تتم عملية تهيئة البيانات وتشفيرها وضغطها كما كان تقوم به طبقة ال Presentation ثم فتح قناة اتصال كما كانت تقوم به طبقة السيشن فى layer osi , وهذه هى باختصار ماتقوم به طبقة التطبيقات فى Layer IP/TCP.

.http – ftp – tftp- smtp-snmp-dns-telnet : البروتوكوالت

#### 3- Transport layer

- أهم وظيفة لهذه الطبقة هو نقل البيانات , ومن ثم تحديد البروتوكول املستخدم فى عملية نقل البيانات فبعض البيانات تستخدم (TCP Connection oriented protocol) فهو بروتوكول يقوم بعملية ارسال البيانات ويتأكد من سلامة وصولها اوالا ، او يستخدم )Connectionless UDP )فهو بروتوكول يقوم بعملية نقل البيانات دون التأكد من وصولها مثال على ذلك ملفات الفيديو اومحطات الاذاعة والتلفزيون على النت.
	- TCP UDP : البروتوكوالت
- معظم البروتوكوالت تستخدم بروتوكول TCP ماعدا مثال RIP,SNMP ,TFTP فيستخدم UDP , ولدى بروتوكول DNS فهو يستخدم الاثنين معا .

### **TCP**

- وهى اختصار ل Protocol Communication Transmission.
- يقوم بروتوكول TCP بعمل ارسال البيانات وايضا التأكد من وصولها وذلك بالتحكم فى تدفق البيانات واكتشاف الاخطاء فى البيانات وهذا مايختلف به عن UDP الذى يرسل الداتا بدون التأكد ولكن هنا سوف يكون هنا عامل فرق فى السرعة يتفوق فيه UDP عن TCP, وليس ألى احد منه ميزة عن الاخر فلكل منه املهام التى يستخدم فيها وبروتوكوالته الخاصه. طريقة عمل بروتوكول TCP؟

- قبل عملية ارسال الداتا ولكى يتم التأكد ان الطرف الاخر على اتصال تتم عملية Handshake Way-Three وهدفها التأكد ان الجهاز املستقبل للداتا على اتصال وتتم هذه العملية على ثالث خطوات , وهناك بعض القيم الاساسية التى سيتم استخدامها فى الاتصال :

- .1 SYN: وهى اختصار ل numbers sequence Synchronize وهو الرقم املتسلسل املتتابع الذى سيوضع للحزم املرسلة للتحكم فى ارسال البيانات.
- .3 ACK: وهى اختصار ل Acknowledgeوهو رقم يعبرعن استالم الحزم املرسلة فمثال الرقم 11 نعرف به الجهاز الهدف انى استلمت الحزمة 9 ومطلوب .11

مراحل العملية:

- 1 يقوم الجهاز A بإرسال SYN الى الجهاز B.
- 3 بعد استالم الجهاز B ال SYN يقوم بإرسال حزمة اخرى ACK-SYN إلى الجهاز **A** .
- 2 بعد استالم الجهاز A ال ACK-SYN يقوم بإرسال حزمة اخيرة ACK ... وعندها يكون تم التأكد من وجود اتصال بين الجهازين ثم يبدأ فى ارسال البيانات املطلوبة ارسالها .

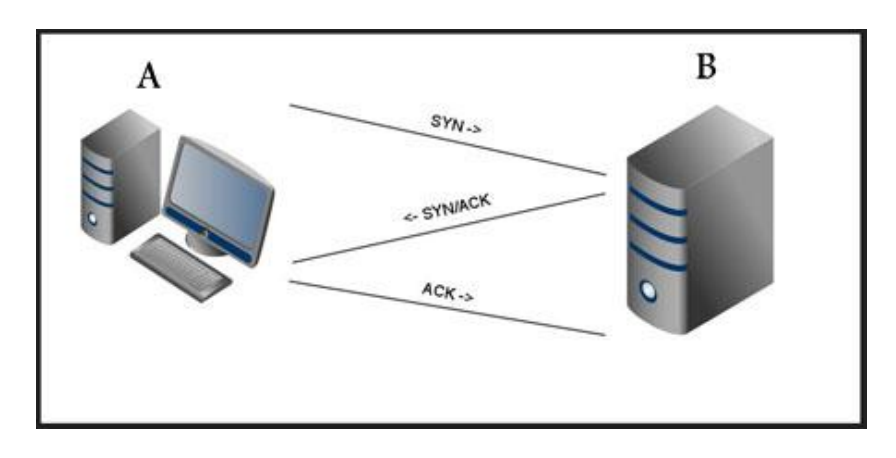

وانهاء الاتصال ايضا يتم على ثلاث خطوات بنفس العمل تقريباً ما عدا أن إشارة SYN تستبدل بإشارة .FIN . ً<br>آ

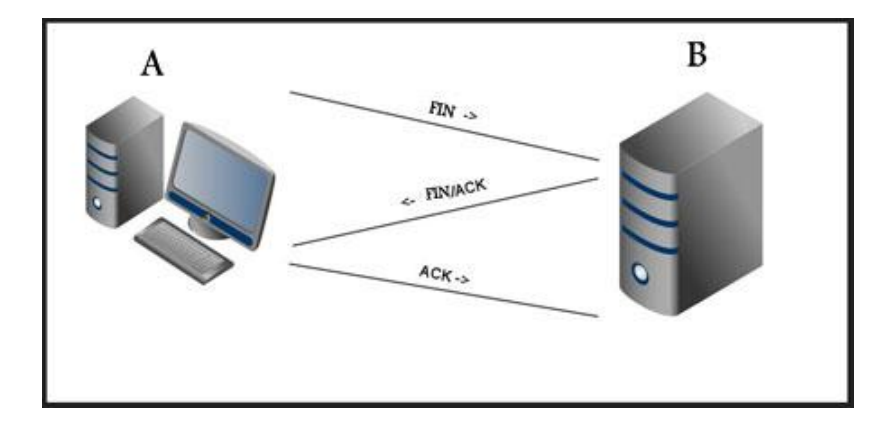

من مزايا طريقة three-way handshake كذلك أنها تمكّن الجهازين من إنشاء عدة قنوات إتصال فيما بينهما في نفس الوقت، وكل ֦ واحدة منها مستقلة في حالتها state ومختلفة في القيم parameters التي يتم الإتفاق عليها.

مما يتكون TCP عندما ترسل عبر الشبكة؟ وهذا مايظهر فى الشكل التالى

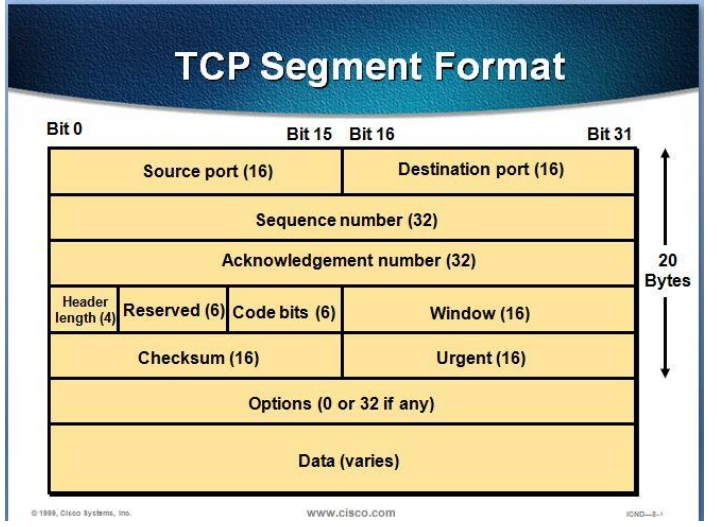

- تتكون ال Tcp Segment من العديد من القيم التي تساعد على التحكم فى ارسال الداتا والتأكد من وصولها سليمة ام لا :-
	- 1 port Source: وهو املقصود به املنفذ الذى يخرج منه الباكت من جهازى لترسل عبرالشبكة
	- 3 Port Destination: وهو املنفذ للجهاز الهدف الذى تدخل منه الداتا ليستلمها الطرف ألاخر,

وكما ذكرت فى شرح Layer OSI

هناك نوعين من البورتات -:

- املنافذ املعروفةPort Known Well:( 1023 to 0 )هى البورتات املحجوزة لتطبيقات معينة وهو يستخدم للدخول من خالله على الجهاز الاخر .
- اما البورتات الاخرى: )65535 to 1024 )وتستخدم هذه البورتات من قبل التطبيقات لكى يخرج منها التطبيق الى الشبكة ثم يصل الى الجهازالاخر ليدخل من البورتات السابقة.
	- 2 numbers Sequence: وهو الرقم املتسلسل املتتابع الذى يوضع للحزم للتحكم فى ارسال البيانات.
- 4 Number Acknowledge : وهو رقم يعبرعن استالم البيانات فمثال 10 Ack كماقلت سابقا هو يعبر عن استالم 9Ack و مطلوب ارسال 10 ACK.
- 5 :Window هو رقم يعبرعن حجم الباكت املتفق على إرسالها بين الطرفين وذلك لكى يستطيع الجهاز املستقبل استيعاب الداتا املرسلة له واليحدث عنده أى مشاكل .
- 6 bits Code: هى مجموعة من الكود تعرفنى ماهو نوع باكت ال TCP املرسلة فعلى سبيل املثال الباكت من نوع TCP SYN فهى تعنى ارقام التتابع املرسلة على الباكت والكود TCP FIN تعنى انه التوجد أى بيانات مرسلة اخرى والكود TCP ACK تعنى انه تم استالم الباكت السابقة ومطلوب التالية .

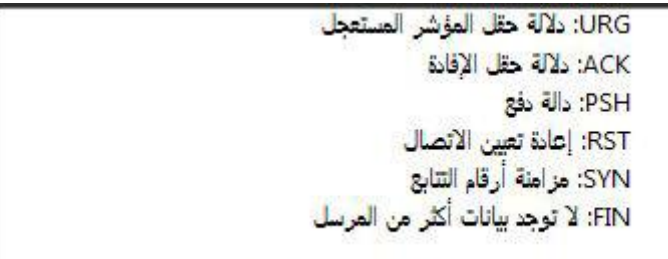

- 7 Reserved: وهى محجوزة لالستخدامات املستقبلية.
- 8 Length Header( bit4 ): وهى تعبرعن طول هيدرالباكت فلو نظرنا الى الرسمه السابقة لوجدنا انها 31 ولكن ليس من الضرورى فى كل مرة يتم ارسال كل هذه البيانات فعلى سبيل املثال اول حزمه يتم ارسالها لتأسيس الاتصال يكون فيها number seq وال يكون فيها Ack لهذا يختلف حجم الباكت فى كل مرة عن الاخرى
	- 9 Urgent: وهى خاصة بحالة الكود URG املذكورة فى Bits Code.
	- 11 -Checksum : هى تقوم ب detection error بمعنى بإكتشاف الاخطاء املوجودة فى الداتا

#### **UDP**

- وهى اختصار ل Protocol Datagram User
- يقوم بروتوكول UDP بعمل إرسال البيانات بدون التأكد من الوصول )لهذا ليس به Ack Number Sequence window )وهذا يفيد فى سرعة الارسال وهى تستخدم فى املحادثات والبث التلفزيونى او الاذاعى على الانترنت .

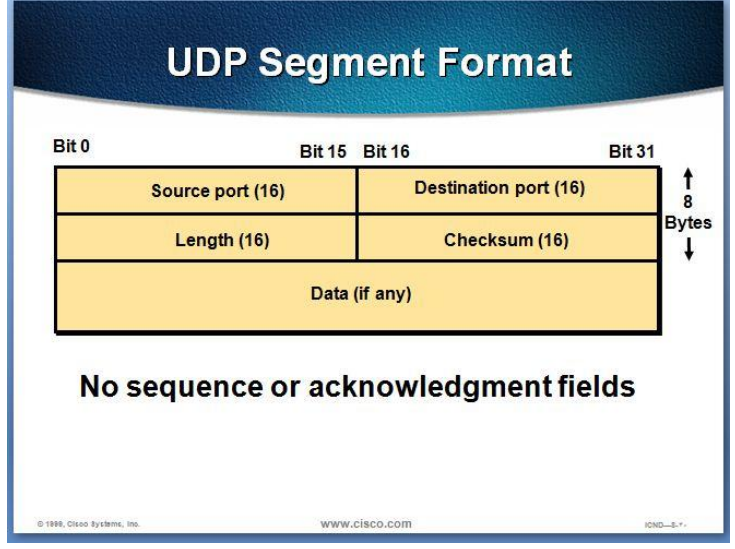

- البورتات تم شرحها سابقا
- اما بخصوص ال Checksum فهى تقوم بإكتشاف الاخطاء املوجوده فى الهيدر وليس الداتا .

### 2-internet layer

- هذه الطبقة هى نفسها طبقة الشبكة فى Osi Layer ، فهى تقوم بإضافة ال ip (للمصدر والهدف) للداتا المرسلة لها من ال Transport وتتم عملية توجيه الباكت حسب نوع البروتوكول ) igrp – ospf – rip )املستخدم )وعندما تدرس ccna سوف تعرف ان شاء الله تعالى عمل هذه البروتوكولات ودور كل منها فى عملية التوجيه).
	- $IP NAT : 1$ البروتوكولات

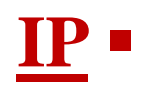

- يوجد نوعان من ال IP , (4IPV و 6IPV ) ولكن الاخير وإن كان تم العمل به من عدة ايام ولكن ليس على نطاق واسع ,اما 4IPV مكون من 23 بت , octets4 , وكل octet مكونة من 8بت.

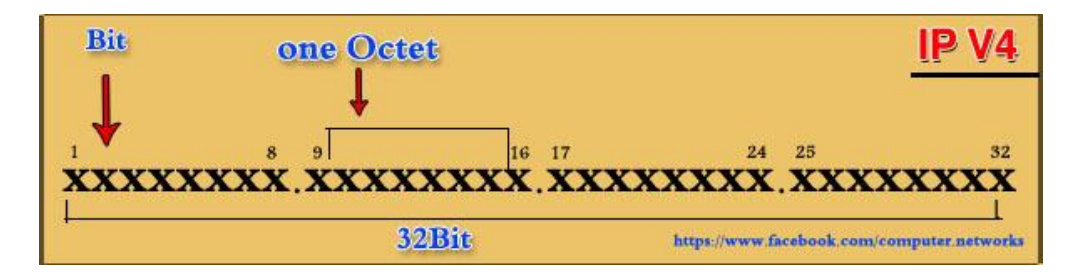

- ينقسم ال Ip الى خمسة classes كما مبين بالشكل التالى فى A class يبدأ من صفر الى 136 و فى B class يبدأ من 138 الى 191 وهكذا الى باقى التصنيفات-:

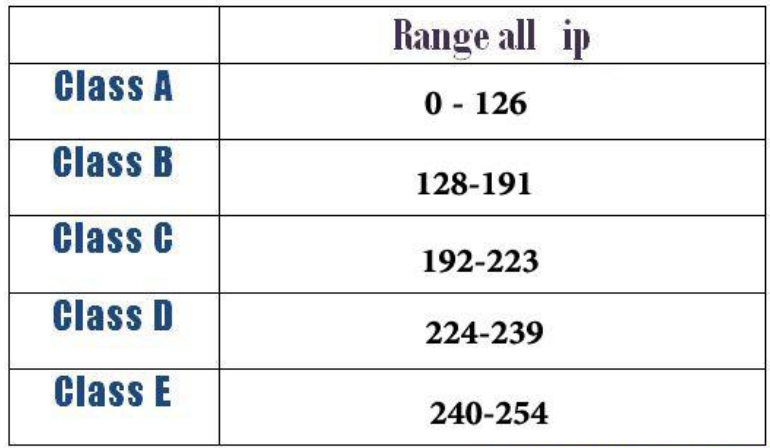

https://www.facebook.com/computer.netwo

- كما يتضح من الشكل السابق يتكون 4V IP من خمس تصنيفات ولكن املستخدم فعليا هو أول ثالثة C , B , A, اما Class D فيستخدم لل Multicastو الاخير E Class فهو محجوز لالستخدامات املستقبلية وعلى حد علمى فهو ل 6IPV , وهناك ملحوظة فى الصورة السابقة ان فى A Class ال 137 غيرمذكورة وهذا النها تستخدم ك BACK LOOP بمعنى PING على كرت الشبكة,وايضا فى E Class غيرمذكور 355 النها تستخدم ك Broadcast.
	- فى داخل الشبكات يوجد نوعين من الايبهات ايبهات خاصة )ip private )داخل الشركة وايبهات تسمى ) ip real )للدخول على النت , والايبهات الخاصة هى جزء حددته ال IANA و هذا لكى يتواصل الا فراد معا داخل الشبكات الخاصة اما اذا أردت الدخول على الانترنت فلابد ان تحصل على real ip .
		- ال Ip private توضح الصورة التالية من اين يبدأ واين ينتهى بداخل كل تصنيف.

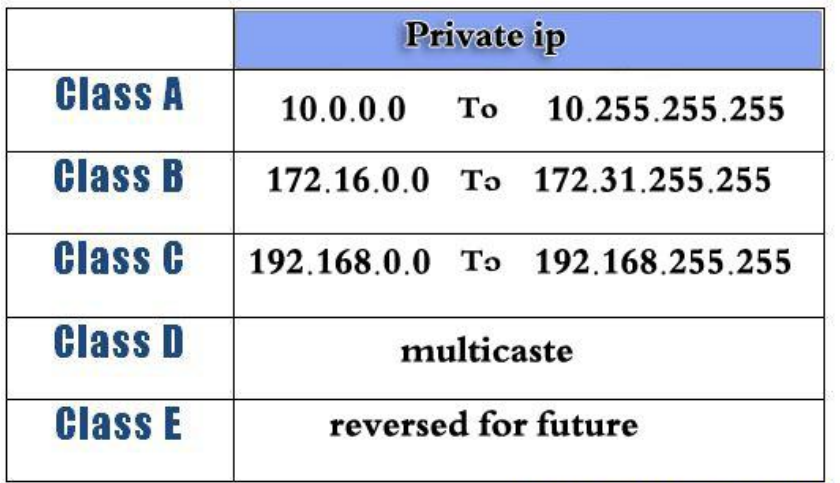

https://www.facebook.com/computer.networks

- توضح الصورة السابقة الايبهات الخاصة التى نستخدمها دائما داخل الشركات وفى الكوفى نت .
- فى A Class يستخدم بشكل اكتر فى الشركات الكبيرة حيث انه يتسع لعدد اجهزة اكثر وشبكات اقل فيتسع لعدد مايزيد عن 16 مليون جهاز.
	- اما B Class فيستخد فى الشبكات الاقل حجما ويتسع لعدد اجهزة مايقرب من 65 الف جهاز.
		- اما الاخير C Class فهو يتسع 354 جهازويتسخدم بصورة اكثرفى الشركات الصغيرة .
	- واخيرا انصحك ايضا بالرجوع ملوضوع تقسيم الشبكة الواحدة لعدة شبكات فمنه تستطيع ان تجعل كل قسم داخل الشركة شبكة مستقلة .
		- اخيرا ولكى يتم الانتهاء من هذا الموضوع مع كل كلاس من السالف ذكرهم يوجد شيء اسمه Subnet Mask وهو به تستطيع ان تحدد به نوع كل شبكة , ولكى يتم فهم النقطة بشكل واضح سوف اشرح تعريفين هامين-:

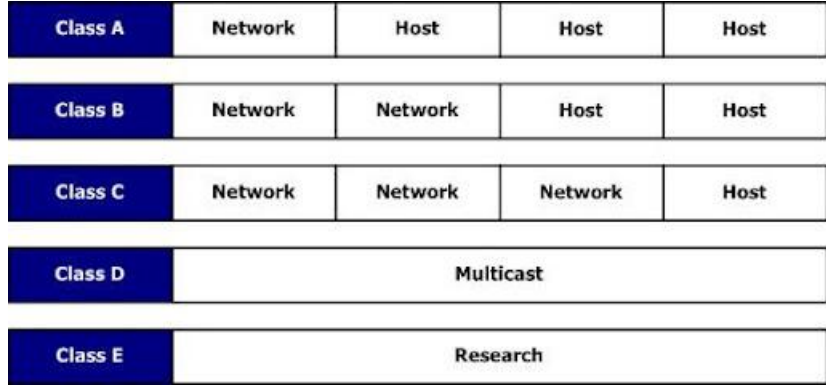

#### **:Network ID**

**وهو الجزء الثابت وهويحدد لك نوع الشبكة , ففى التصنيف الاول يكون هو اول byte( اول بايت هو اول octet )اما فى التصنيف الثانى**  فيمثل الاول والثاني اما في التصنيف الثالث فاول ثلاث byte كما بالجدول السابق فعلى سبيل المثال الشبكة كلاس A تكون Subnet Mask **الخاص بها )255.0.0.0( اما فى كالس B فيكون** Mask Subnet **الخاص بها )255.255.0.0( اما الاخير كالس C** Mask Subnet **الخاص**  بها هو (255.255.255.0) ، ولو قمت بالدخول على كارت الشبكة الخاص بك لوضع ايبي بشكل يدوى فسوف تجد ان الSubnet Mask **يوضع بشكل اوتومايتك**

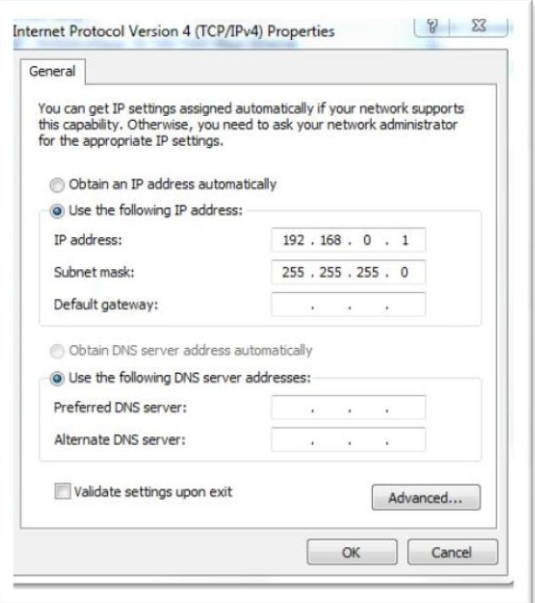

#### **:Host ID**

**وهو خاص بالجزء املتغير الذى تضعه بنفسك وهو متغير النه يتغير من جهاز الخر اما ID Network فهو ثابت مع كل الاجهزة بالشبكة.**

طريقة اعداد ال ip على الكمبيوتر

**يوجد ثال ث طرق يمكن بها اعداد الايبى على جهازالكمبيوتر-:**

**start --> network connection ---> local area connection -----> properties -----> ipv4 ------> general -- على ادخل : يدويا - 1 -------> use the following ip** 

**ثم تقوم بوضع الاعدادات يدويا**

**2 - اوتوماتيك باستخدام خدمة Dhcp: حيث تقوم هذه الخدمة بتوزيع مجموعة من الاعدادات بصورة اوتوماتيك .)ip – subnet mask – default getaway – dns - wins( منها بالشبكة املوجودة الاجهزة كل على**

Dhcp ---- > ipv4 ------ > new scope ------ > next ------ > ip address range ------ > next ------ > next again ----- > On Lease Duration ------ > next -**------>** 

**No, I will configure these options later ------> Finish or**

**Yes , I want to configure option now -------> next ----> default gateway ----> next ---> Dns ---> next ---> wins ---> yes I want to active this scope now ----> next --->Finish**

هذه فقط صورة مبسطة جدا للخطوات وبعدها تجد انه يتم توزيع الايبهات على الشبكة بشكل اوتوماتيك.

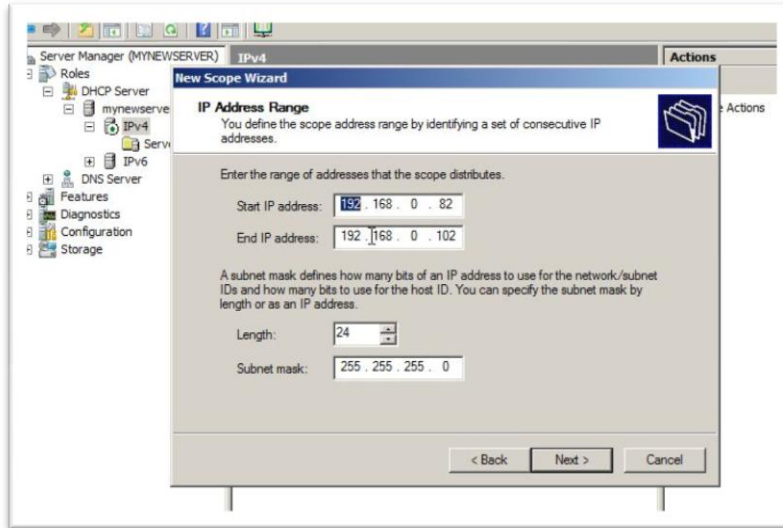

**3 - يدويا باستخدام cmd: وذلك بالدخول من خالل cmd> ------- run> ------- start ثم تنفيذ ألامر التالى**

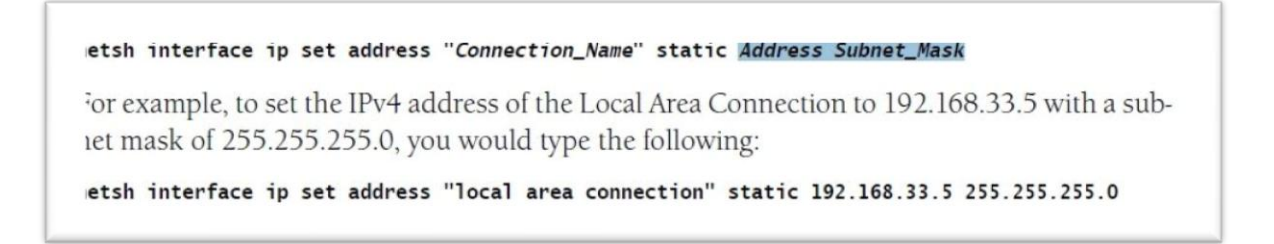

### **معلومة هامة:**

عندما اطلب موقع للدخول على الانترنت فالطبيعي ان يمر الباكيت بعدة روترات فهنا ال ip لايتغير من المصدر للهدف end to end **, انما الذى يتغيرهو املاك ادرس hope next فيحل املاك لكل روترمكان الاخر ليتحدث مع الروترالتالى .**

1-Network interface

**هذا الطبقة تحتوى على الطبقتين )physical - link Data )السابق شرحهم فى ال layer osi وبالتالى فهى تقوم باألتى -:**

- **.1 وضع املاك ادرس**
- **.2 اكتشاف الاخطاء detection error**
- ٣. تحديد افضل وقت لارسال البيانات وذلك بالتأكد من خلو الكابل من أي بيانات قبل الارسال (CSMA/CD).
	- **.4 بتحول الداتا إلى اشارات كهربائية لتمريرها فى السلك.**
	- **ويوجد العديد من البروتوكوالت التى تعمل فى هذه الطبقة ولكن أهمها هى ,Arp, Mac.**

**مصادر تم االستعانة بها :** شرح كل من محمد سمير وياسر رمزى ومحمود سرحان - مدونة حواديت شبكات

[http://support.microsoft.com](http://support.microsoft.com/) - MCTS Self-Paced Training Kit.. Exam 70-642

مدونة شبكات الكمبيوتر